## **The configuration of IPv6 PIM-DM In MSR Series**

#### **Keywords:**MSR;IPv6 PIM-DM;MLD;Multicast

# **I Requirement for the diagram**

The interface E0/0 connect multicase source, interface S0/1 connect RTB, interface E0/1 connect host Receiver1, running IPv6 PIM-DM under every interface. Running MLD protocol under the interface E0/1; S0/2 of RTB connect RTA, interface S0/2 con nect RTC, interface E0/1 connect host Receiver2, running IPv6 PIM-DM under every interface, running MLD protocol under interface E0/1; The interface S0/2 connect RT B, interface E0/1 connect host Receiver3, running IPv6 PIM-DM under every interfac e, running MLD under E0/1.

Device List: 3, MSR

CMW Version: version 5.20, Beta 1106

## **II Network topology**

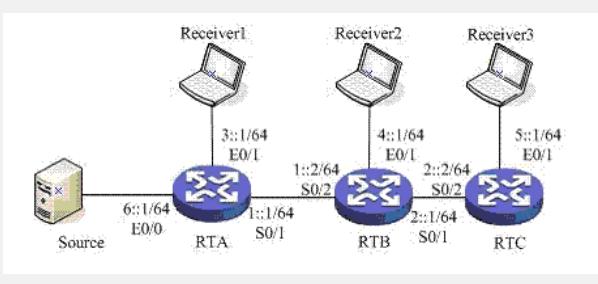

Figure 1 IPv6 PIM-DM

# **III Steps of configuration**

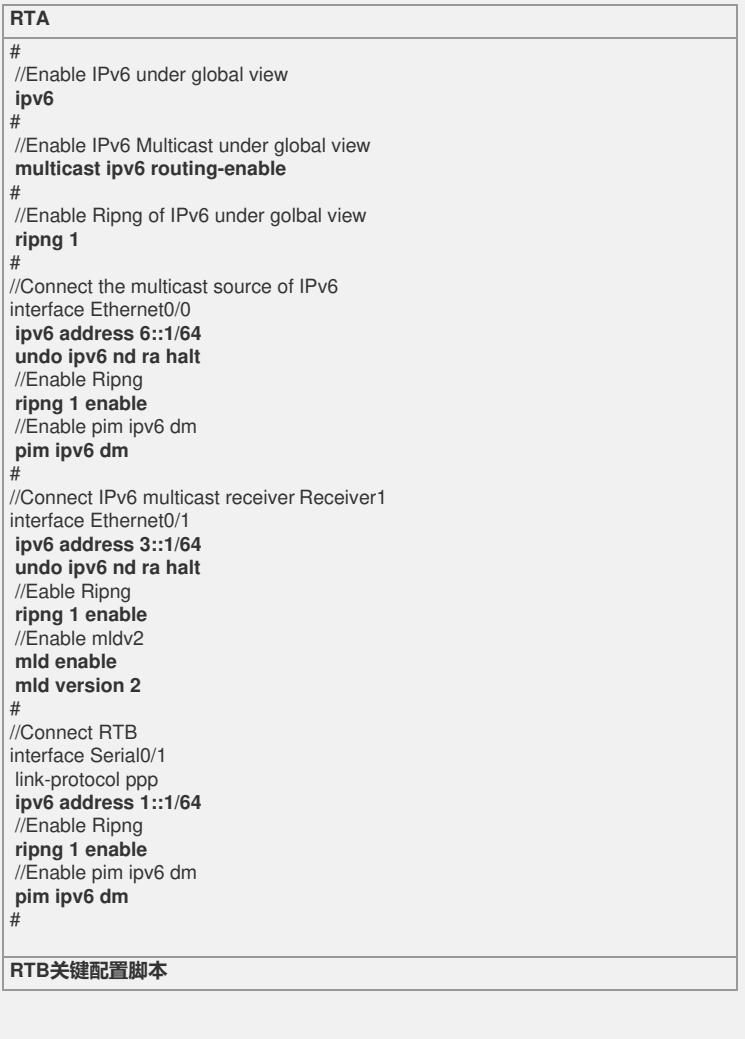

# //Enable IPv6 under global view **ipv6** # //Running IPv6 multicast under global view **multicast ipv6 routing-enable** # //Enable IPv6 Ripng under global view **ripng 1** # //Connect IPv6 multicast receiver Receiver 2 interface Ethernet0/1 **ipv6 address 4::1/64 undo ipv6 nd ra halt** //Enable ripng **ripng 1 enable** //Enable mldv2 **mld enable mld version 2** # //Connect RTC interface Serial0/1 link-protocol ppp **ipv6 address 2::1/64** //Enable ripng **ripng 1 enable** //Enable pim ipv6 dm **pim ipv6 dm** # //Connect RTA interface Serial0/2 link-protocol ppp **ipv6 address 1::2/64** //Enable ripng **ripng 1 enable** //Enable pim ipv6 dm **pim ipv6 dm** # **RTC** # //Enable IPv6 under global view **ipv6** # //Running IPv6 multicast under global view **multicast ipv6 routing-enable**

# //Enable IPv6 Ripng under global view **ripng 1** # //Connect IPv6 multicast receiver Receiver3 interface Ethernet0/1 **ipv6 address 5::1/64 undo ipv6 nd ra halt** //Enable ripng **ripng 1 enable** //Enable mldv2 **mld enable mld version 2**

//Connect RTB interface Serial0/2 link-protocol ppp **ipv6 address 2::2/64** //Enable ripng **ripng 1 enable** //Enable pim ipv6 dm **pim ipv6 dm** #

#

## **IV Key notes in the configuration**

1) Make sure they could communicate with each other of RTA,RTB,RTC base on Rip ng;

2) Enable IPv6 under global view;

3) Enable IPv6 Multicast under global view;

4) Make sure enable IPv6 Multicast under every router, and every interface that conn ect with other router enable IPv6 PIM-DM;

5) Enable MLD under every edge interface;

6) Server sending out multicast package, Receiver sending mld report package;

7) Using command below to check the result:

display pim ipv6 routing-table

display multicast ipv6 forwarding-table

the control of the control of the control of the control of